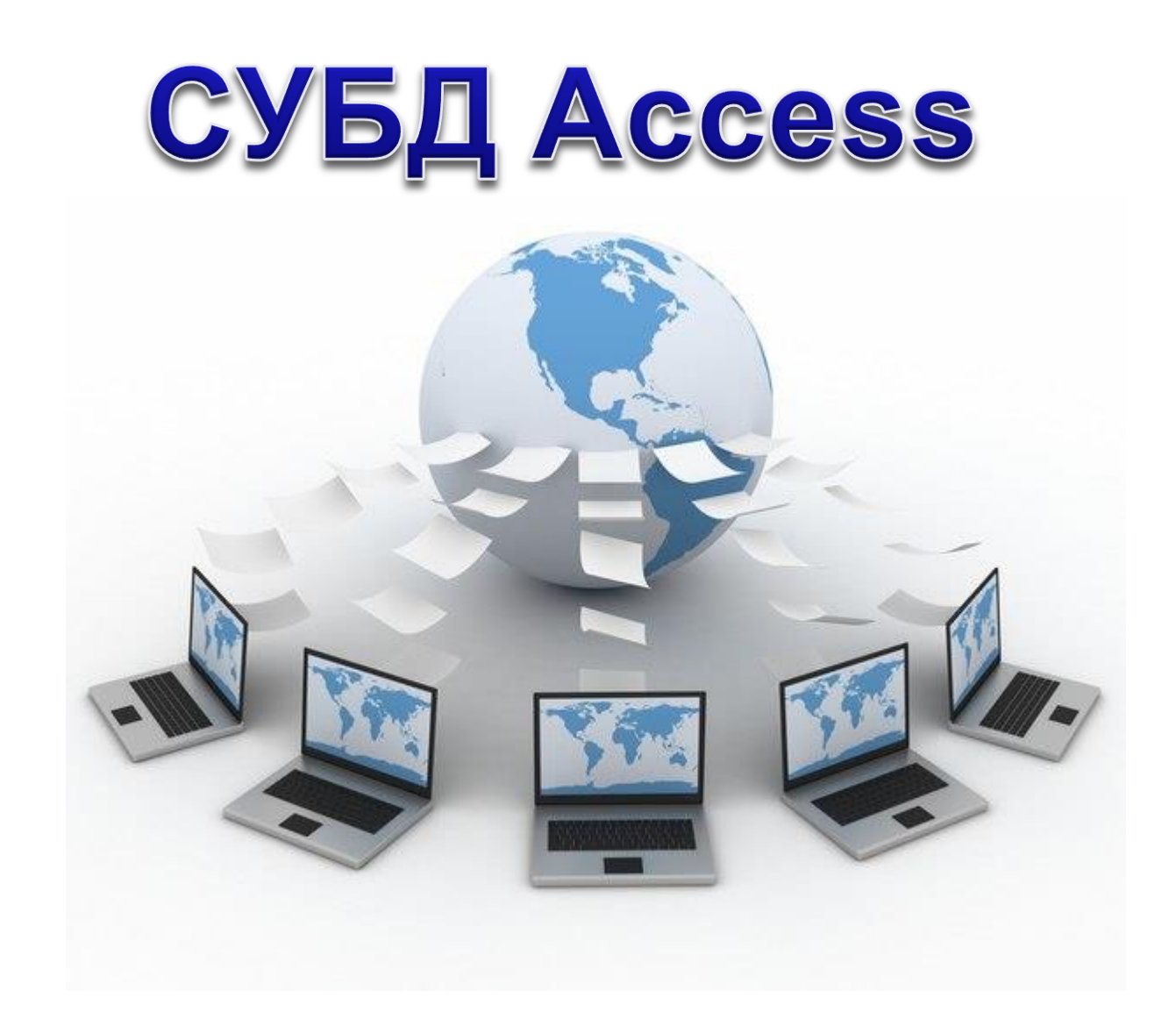

# **План**

- СУБД
- Реляционные БД
- Microsoft Access
	- назначение
	- интерфейс
	- объекты
	- алгоритм работы
- ВСР: конспект стр.264 в.21-28

# **СУБД**

**СУБД (система управления базами данных**) программное обеспечение, предназначенное для работы с базами данных.

- СУБД используются *для упорядоченного хранения и обработки больших объемов информации.*
- СУБД организует хранение информации таким образом, чтобы ее было удобно:
	- *просматривать,*
	- *пополнять,*
	- *изменять,*
	- *искать нужные сведения,*
	- *делать любые выборки,*
	- *осуществлять сортировку в любом порядке.*

### **Программные продукты СУБД:**

• *Microsoft Access из пакета Microsoft Office*,

• *MySQL*

• мощные системы промышленного уровня: *Microsoft SQL Server* или *Oracle*.

## **Реляционные БД**

**1970-е гг**. Э. Кодд, англ. *relation –* отношение. **Реляционная база данных** – это набор простых таблиц, между которыми установлены связи (отношения) с помощью числовых кодов.

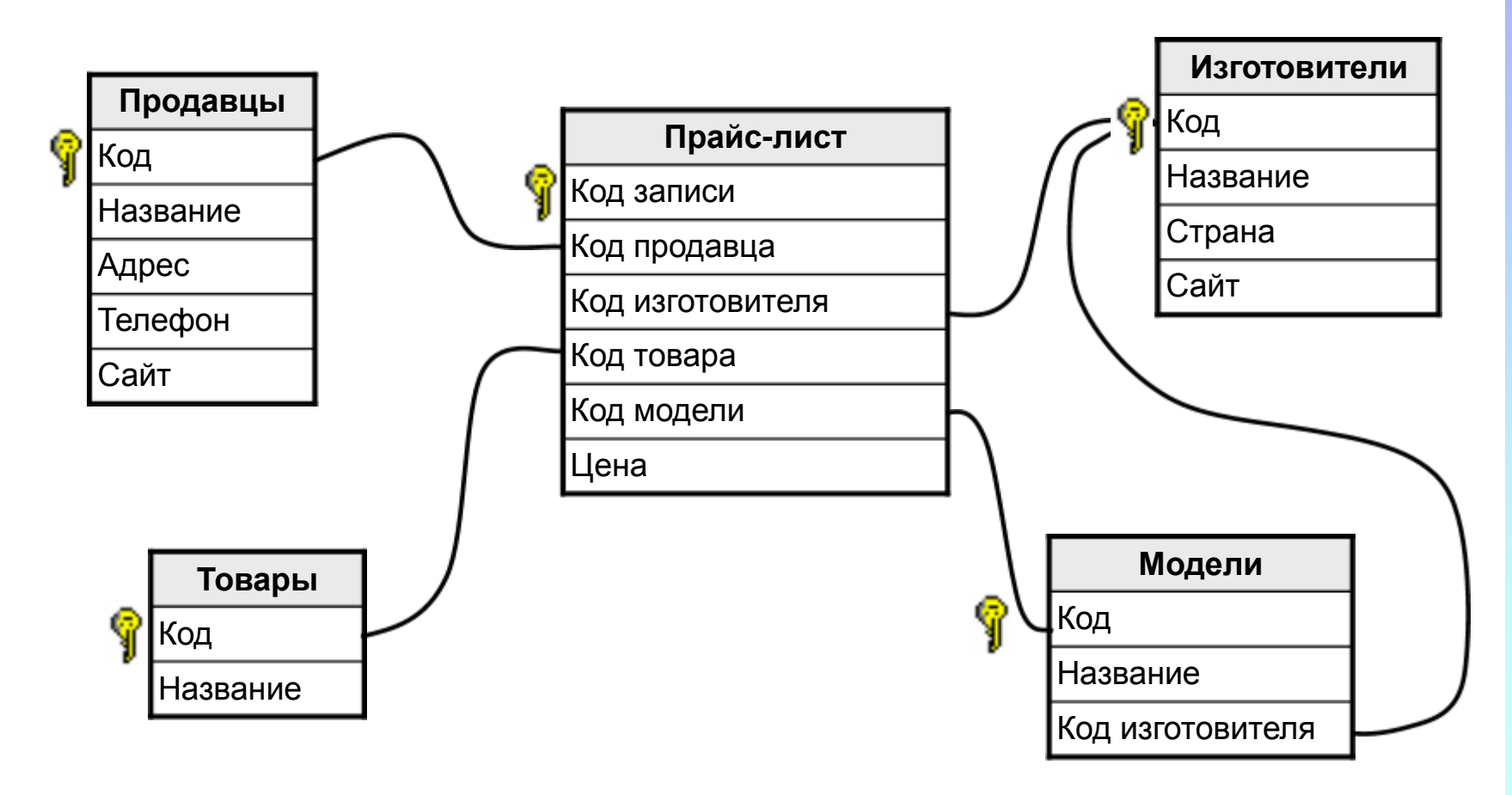

## **Достоинства и недостатки реляционной модели**

### **Достоинство:**

1. Простота и понятность для широкого пользователя, что явилось причиной ее широкого распространения.

### **Недостаток:**

1. Необходимая избыточность из-за связей между таблицами.

## **Характеристики типов данных**

- *Текстовый* одна строка текста (до 255 символов).
- *Поле MEMO* текст, состоящий из нескольких строк, которые затем можно будет просмотреть при помощи полос прокрутки (до 65 535 символов).
- *Числовой* число любого типа (целое, вещественное и т. д.).
- *Дата***/***время* поле, содержащее дату или время.
- *Денежный* поле, выраженное в денежных единицах (рубли, доллары и т. д.).
- *Счетчик* поле, которое вводится автоматически с вводом каждой записи.
- *Логический* содержит одно из значений TRUE (истина) или FALSE(ложно) и применяется в логических операциях.
- *Поле объекта OLE* содержит рисунки, звуковые файлы, таблицы Excel, документ Word и т. д.

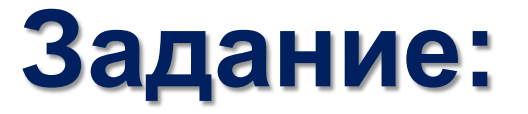

## **Определите формат данных**

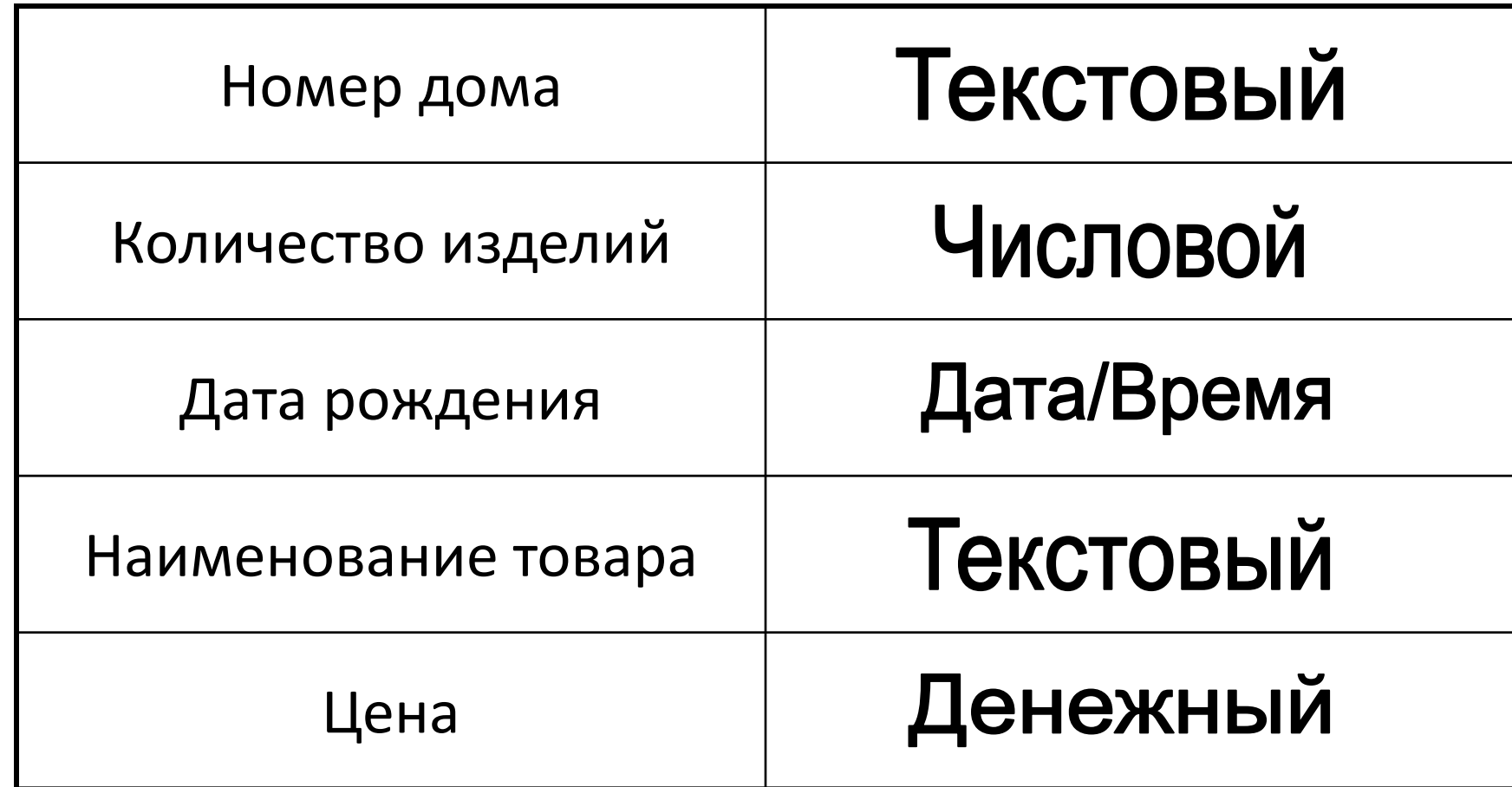

## **Microsoft Access**

- Microsoft **Office Access** или просто **Microsoft Access** — реляционная система управления базами данных (СУБД) корпорации **Microsoft**.
- Входит в состав пакета Microsoft Office.
- Имеет широкий спектр функций, включая связанные запросы, связь с внешними таблицами и **базами данных**.
- Благодаря встроенному языку **VBA,** в самом Access можно писать приложения, работающие с базами данных.

### **Интерфейс Microsoft Access**Панель быстрого доступа Database1: 6asa gamman (Access 2007) - Microsoft Access  $0<sup>0</sup>$ Catalogo **Haften** E Mion **ADK18N W. Exclusivene** G **ALL CENAMIL** the Interest Dallers (Officers Assessed) **Ballymourney** TI AGROMMENTARY \* Forgass, 7 opposes  $\bullet$ **J** booser to plants: is twicery Ly Kanyn coptiposer 'V things X Young - Illinoon 604.7 Entro of uses Copreponds # demat Hailra **BICAGEND** Все объекты Acc... @ « TT Talensel **Douce** Þ **Kaa** • Провольчие для добавления Таблицы  $\overline{\mathbf{R}}$ **TB** Talenut Лента управления Область навигации Область документов Строка состояния mes # -1 mi 6. Het bewijke Toyot **ABC** Proces to Energy Num Lock | ET V e  $W =$ π ÷  $\sim$

## **Основные компоненты MS Access**

- построитель таблиц;
- построитель экранных форм;
- построитель **SQL**-запросов (язык SQL в MS Access не соответствует стандарту **ANSI**);
- построитель отчётов, выводимых на печать.

Компоненты программы могут вызывать скрипты на языке **VBA**, поэтому MS Access позволяет разрабатывать приложения и БД практически «с нуля» или написать оболочку для внешней БД.

# **Объекты Access**

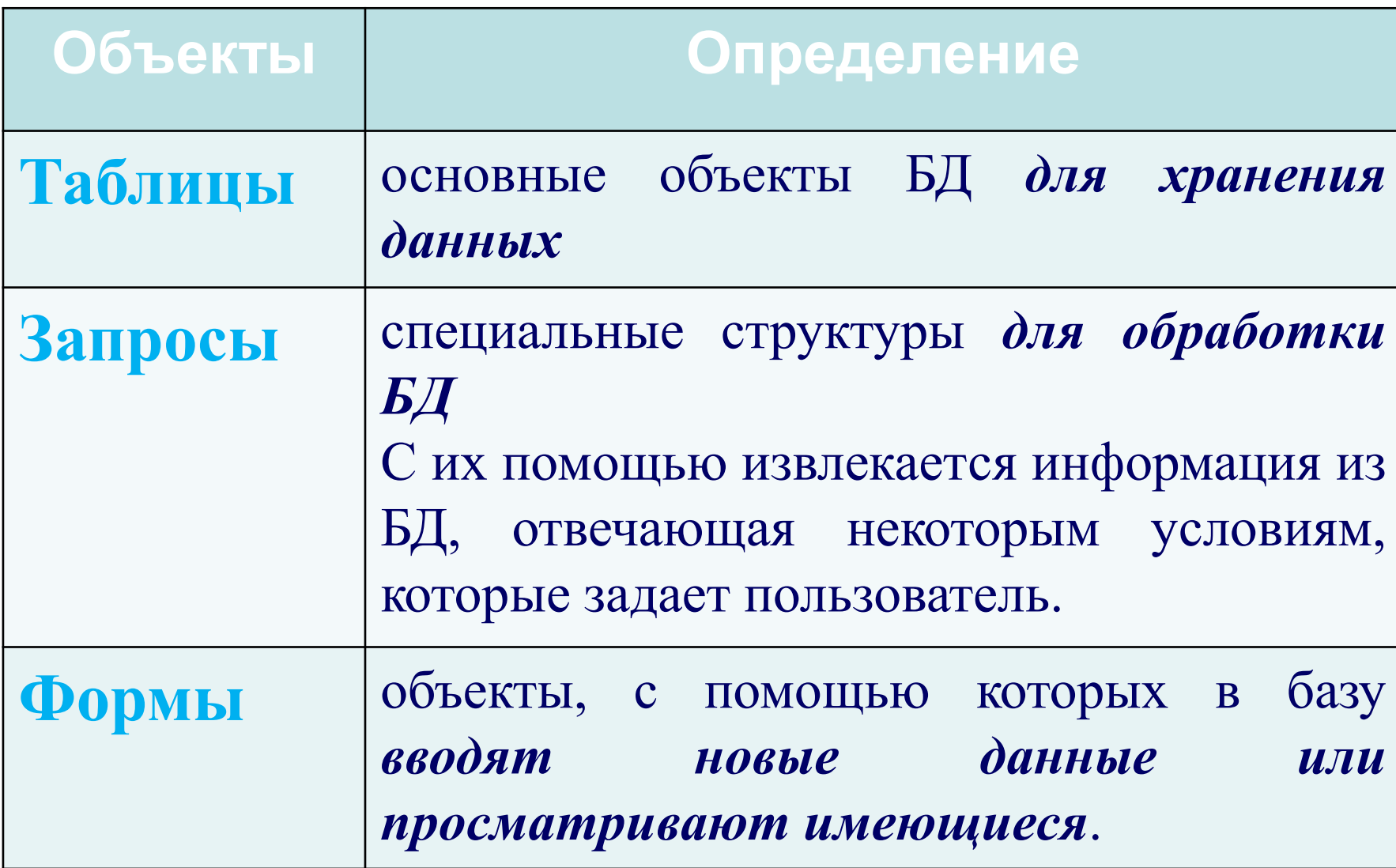

# **Объекты Access**

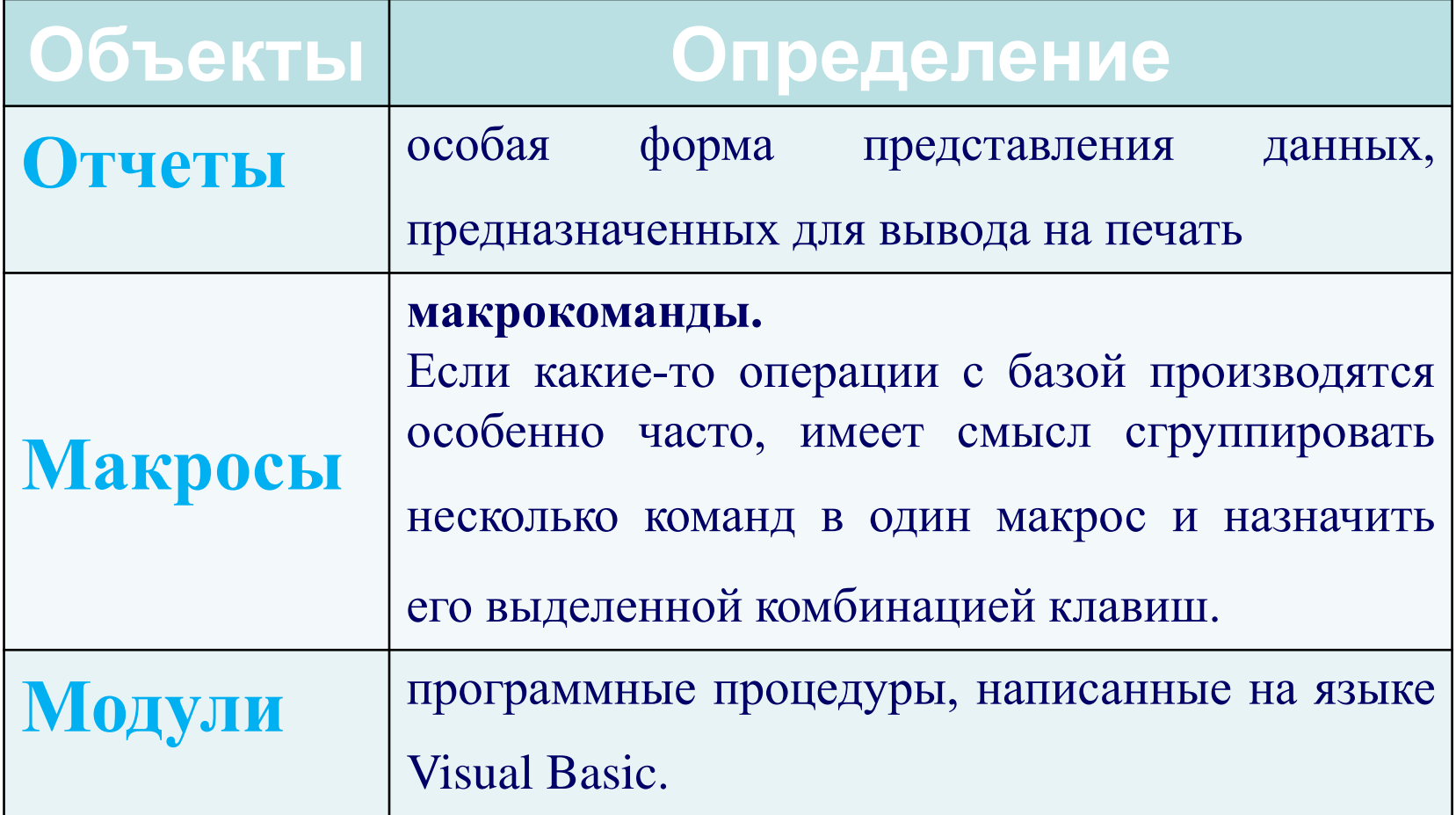

## **Создание таблиц**

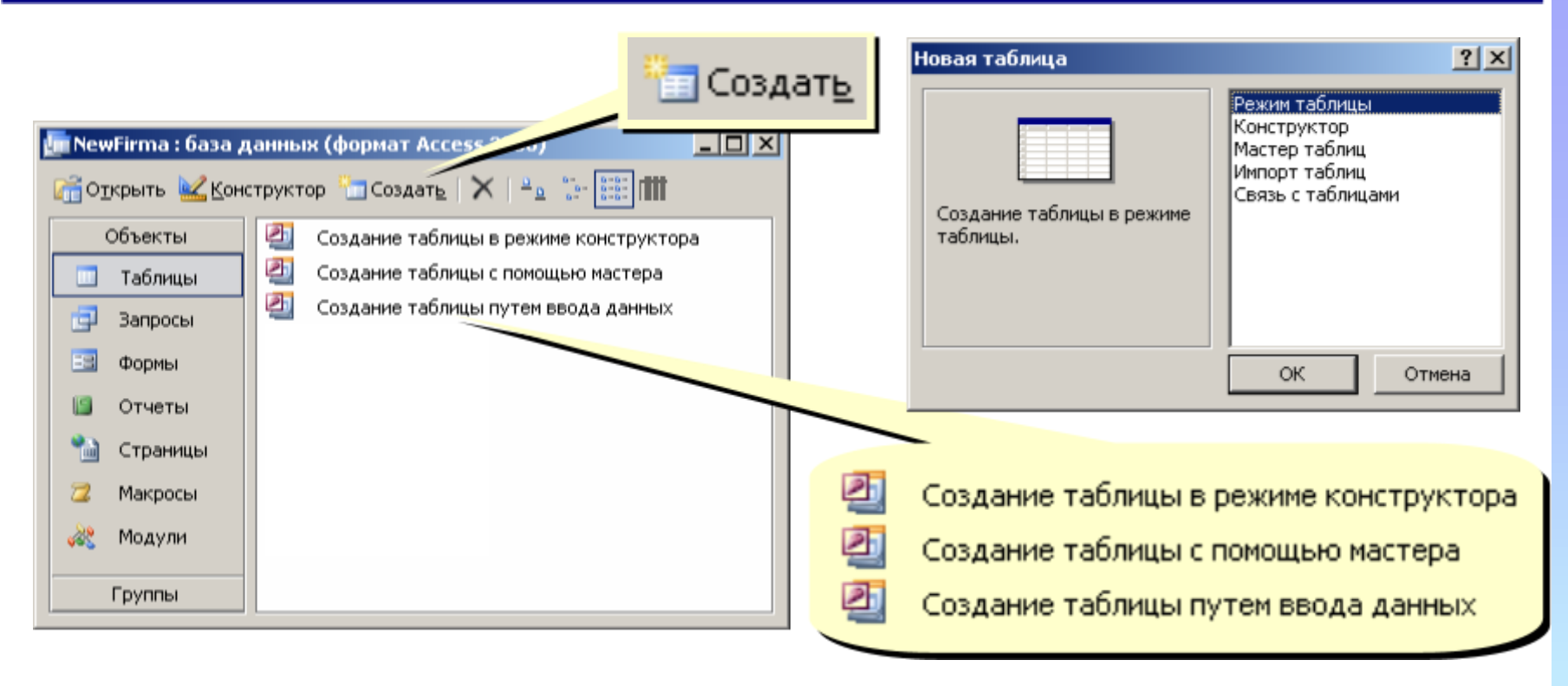

- **ввод данных** и названий полей (режим таблицы);
- **конструктор**  ручная настройка;
- **мастер таблиц** создание таблиц стандартных типов (Товары, Клиенты, Сотрудники, …);
- **импорт таблиц** загрузка данных из других источников (БД других форматов, *Excel*, текстовые файлы, …).

## **Создание таблиц**

### Создание таблиц

Выберите образцы таблиц для применения при создании собственной таблицы.

Выберите категорию и образец таблицы, а затем нужные образцы полей. Допускается выбор полей из нескольких таблиц. Если заранее неясно, будет ли использоваться поле или нет, лучше добавить это поле в таблицу. Его несложно будет удалить позднее.

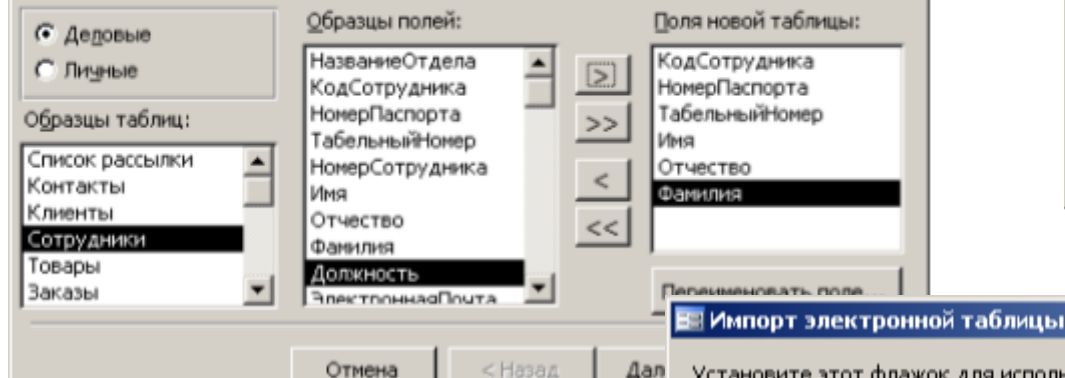

Дал

### **Мастер Ввод данных**

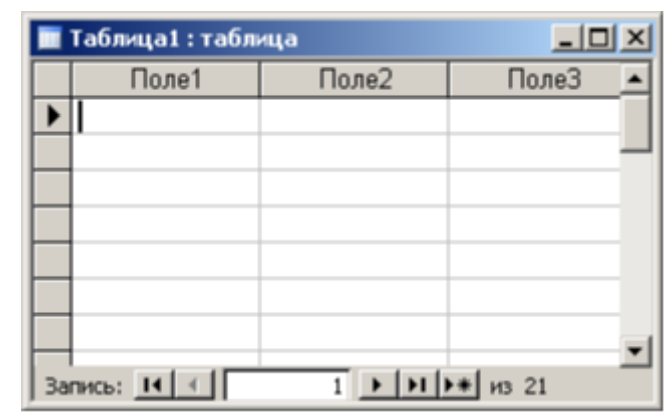

 $\vert x \vert$ 

Установите этот флажок для использования данных из первой строки в качестве имен полей таблицы.

### **Импорт**

- из других БД Access
- из БД других форматов (**\*.db**, **\*.dbf**)
- из таблиц *Excel*
- из документов XML
- из текстовых БД (CSV comma separated values)

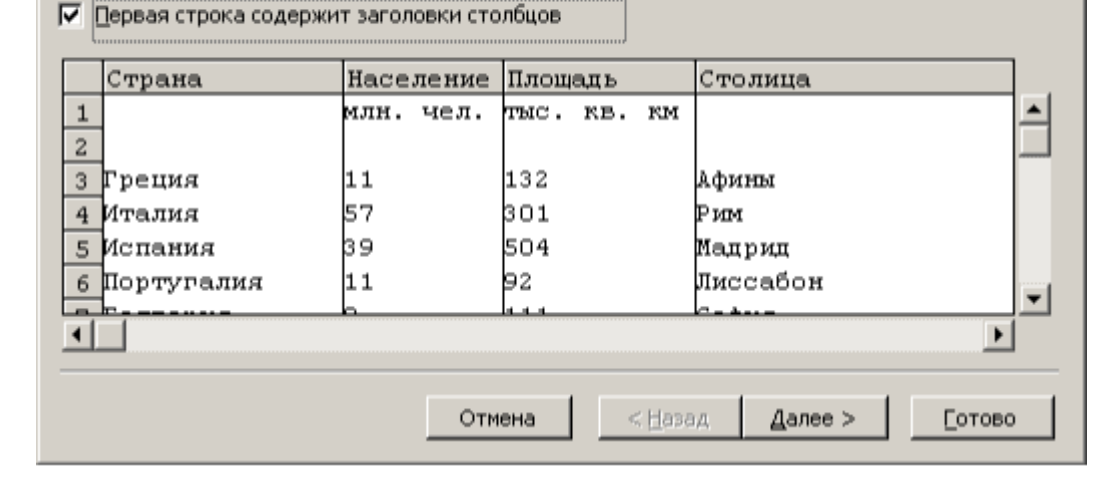

## **Работа с таблицами**

Создание таблицы в режиме конструктора

1. щёлкнуть по значку Создание таблицы в режиме конструктора. Откроется окно Конструктора (рис. 6.2).

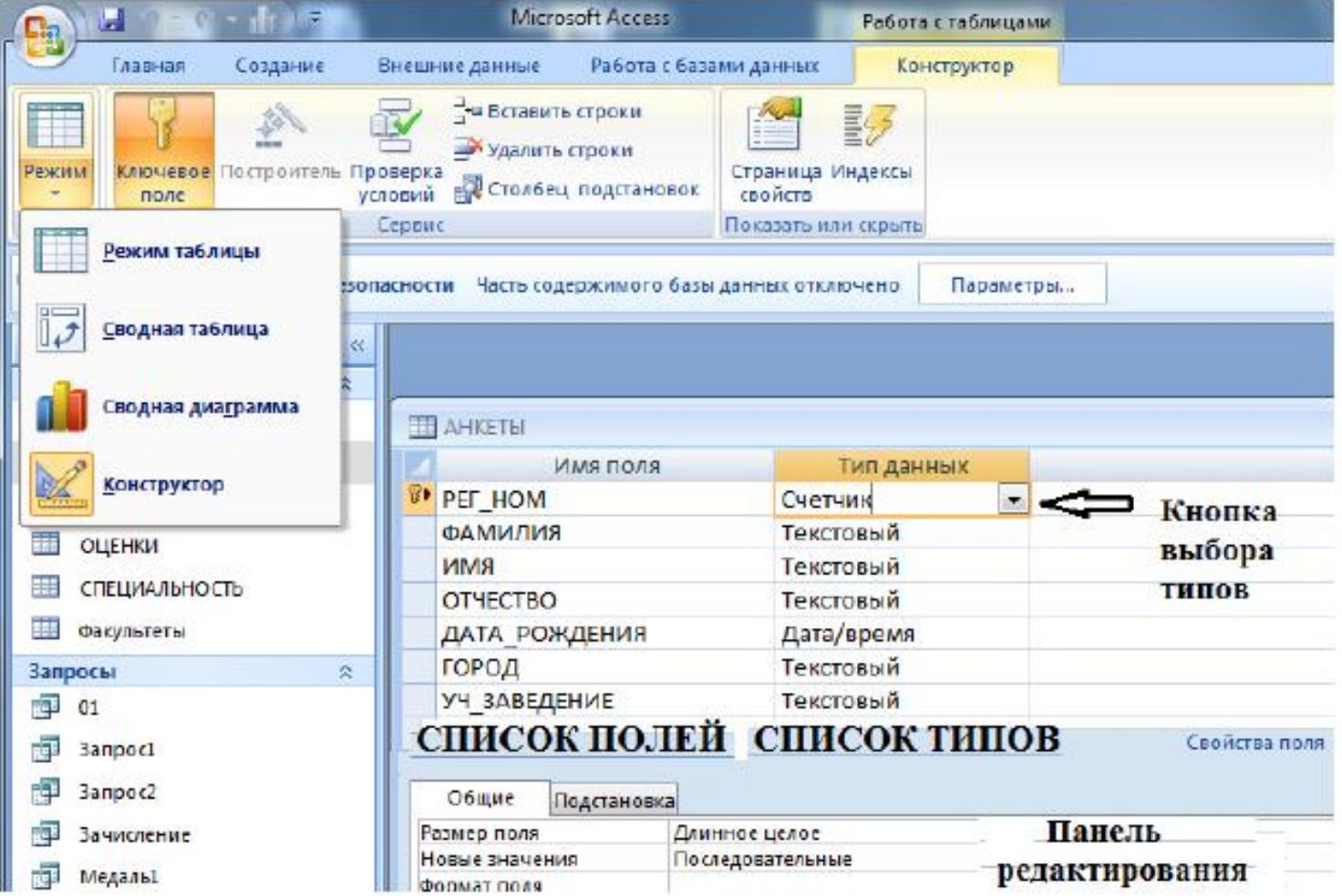

## **Конструктор таблиц**

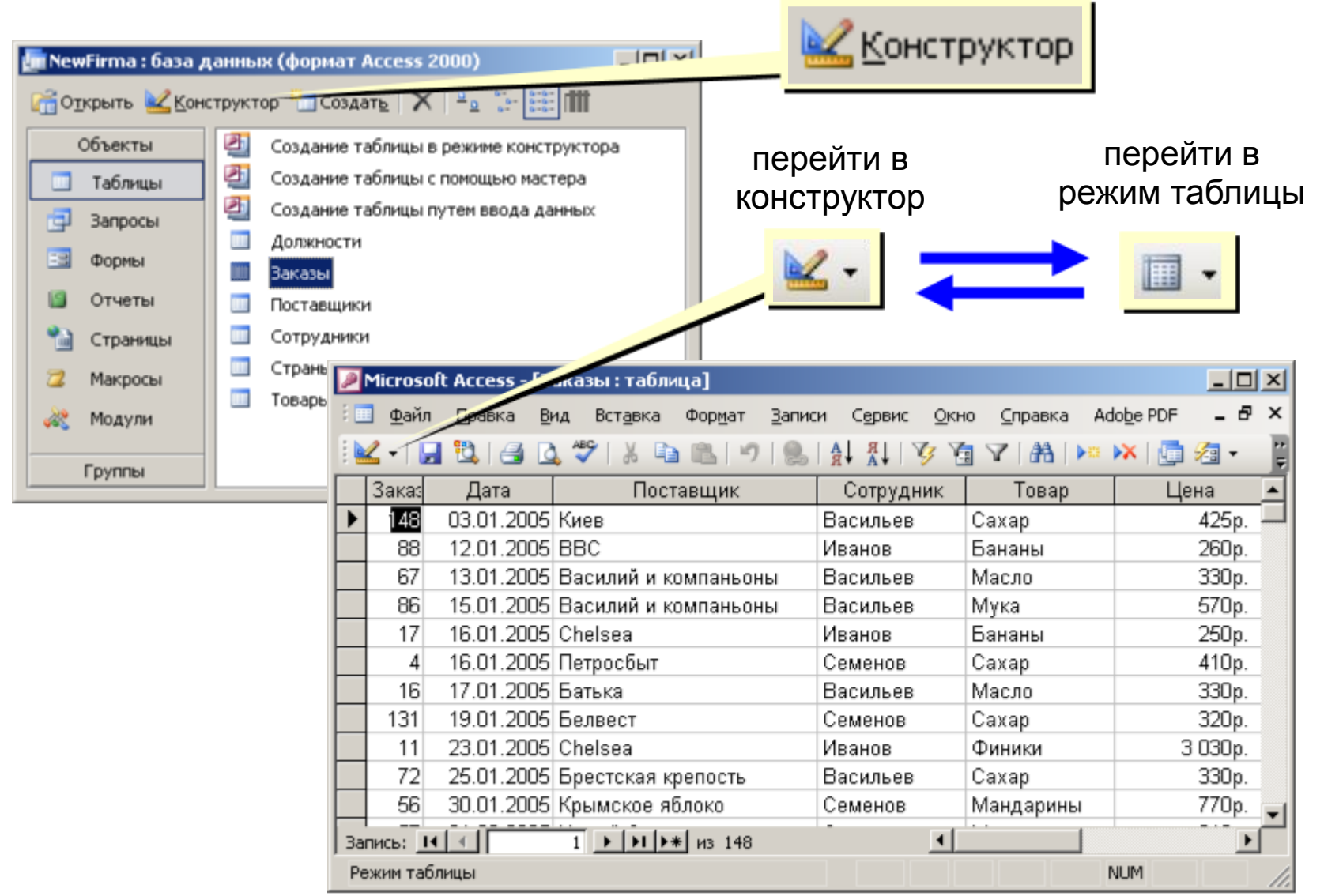

## **Конструктор таблиц**

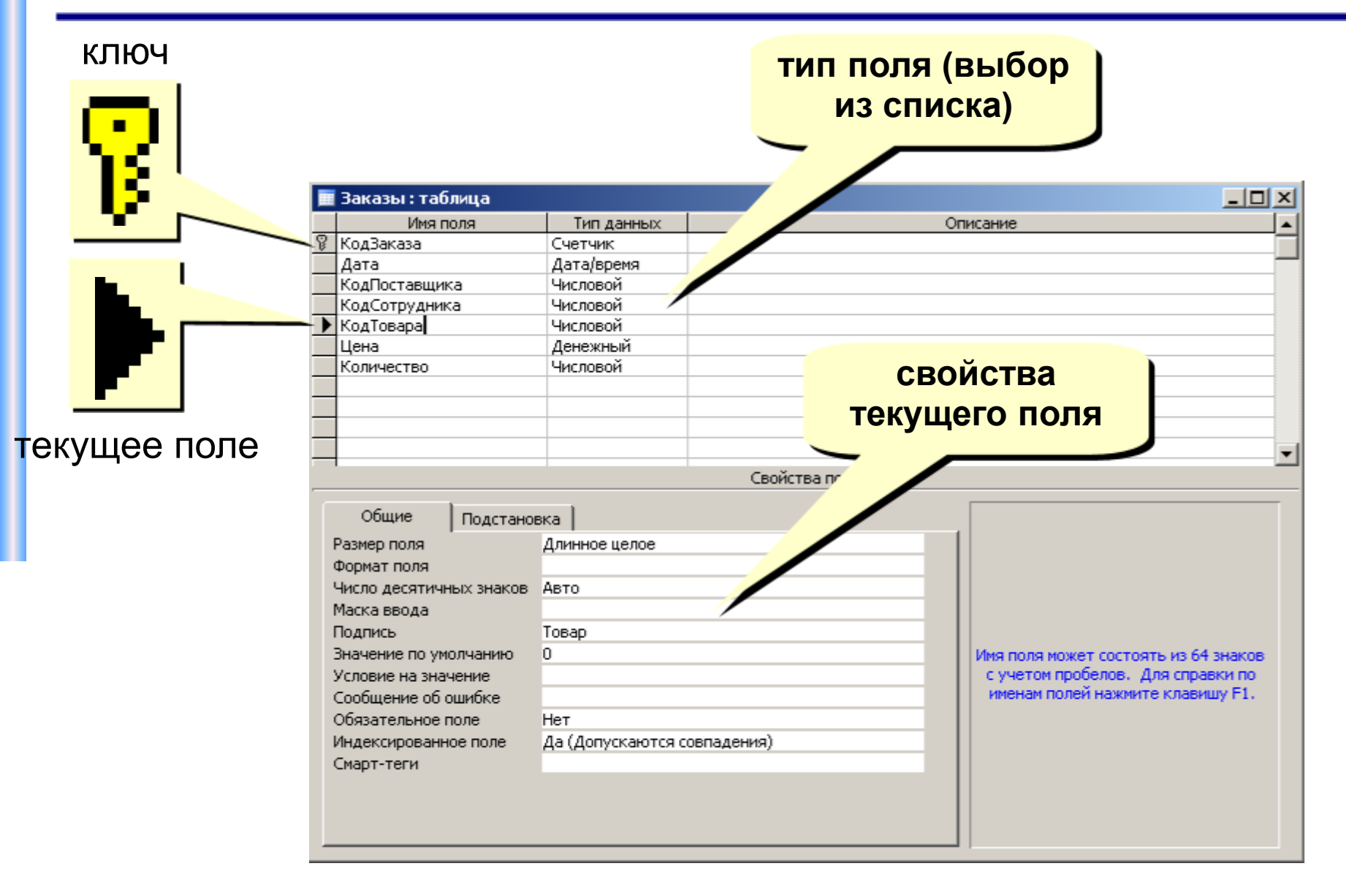

## **Операции с полями**

добавить поле

выше текущего

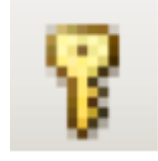

сделать поле ключевым (отменить…)

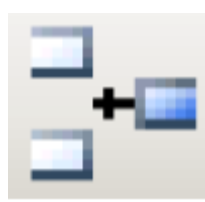

Ξ

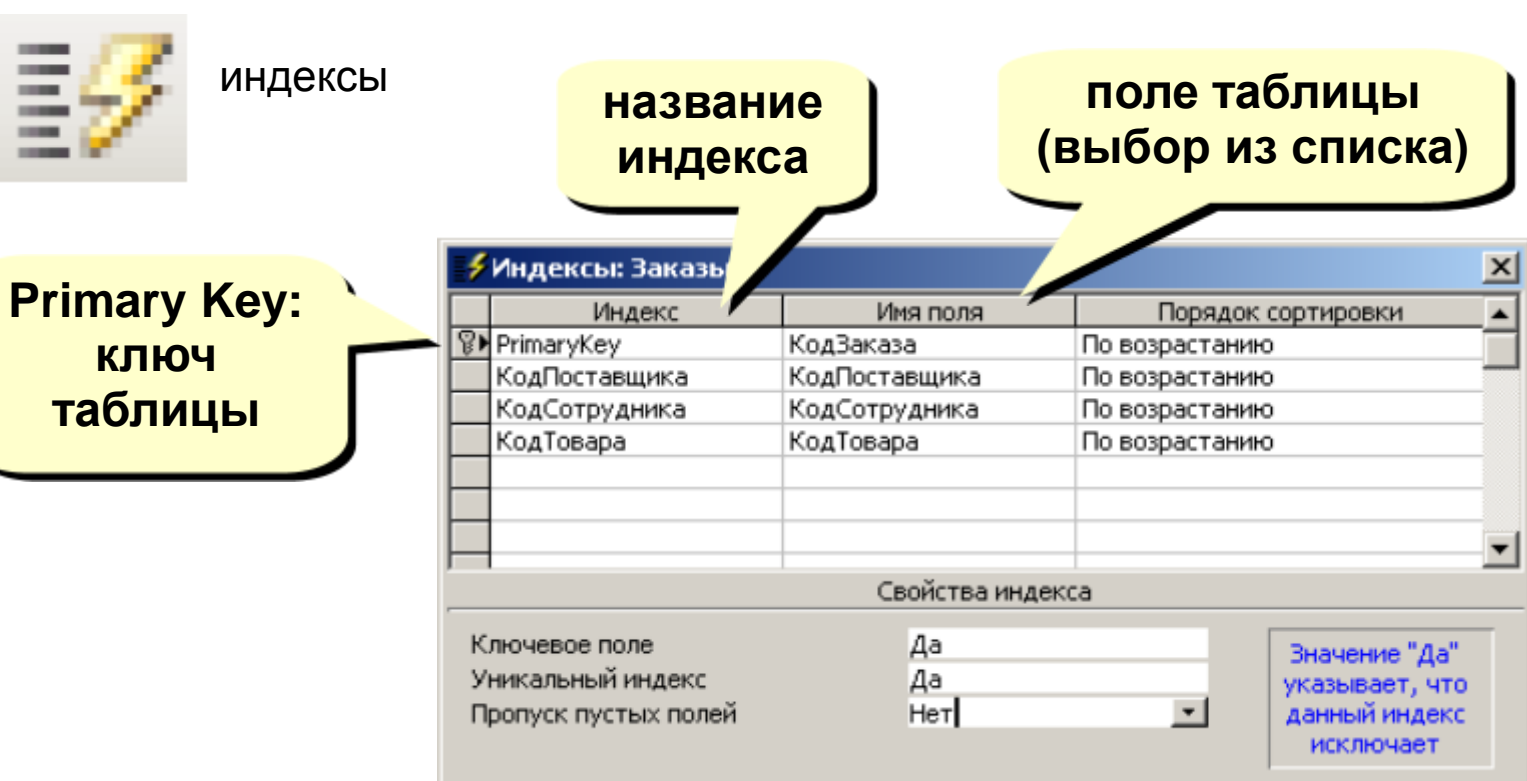

удалить текущее поле (или все

выделенные)

## **Работа с формами**

### • **Формы позволяют:**

- Вводить данные в таблицы БД без непосредственного доступа к самим таблицам;
- Выводить результаты работы запросов в виде красиво оформленных форм.
- **Существует два вида формирования структуры форм**:
	- На основе таблицы;
	- На основе запроса.
	- Возможен и комбинированный (творческий) подход

### **Формы**

**Форма** – это диалоговое окно для

- просмотра и редактирования данных
- ввода новых записей
- управления ходом работы (кнопки)
- вывода вспомогательной информации

### **Создание форм:**

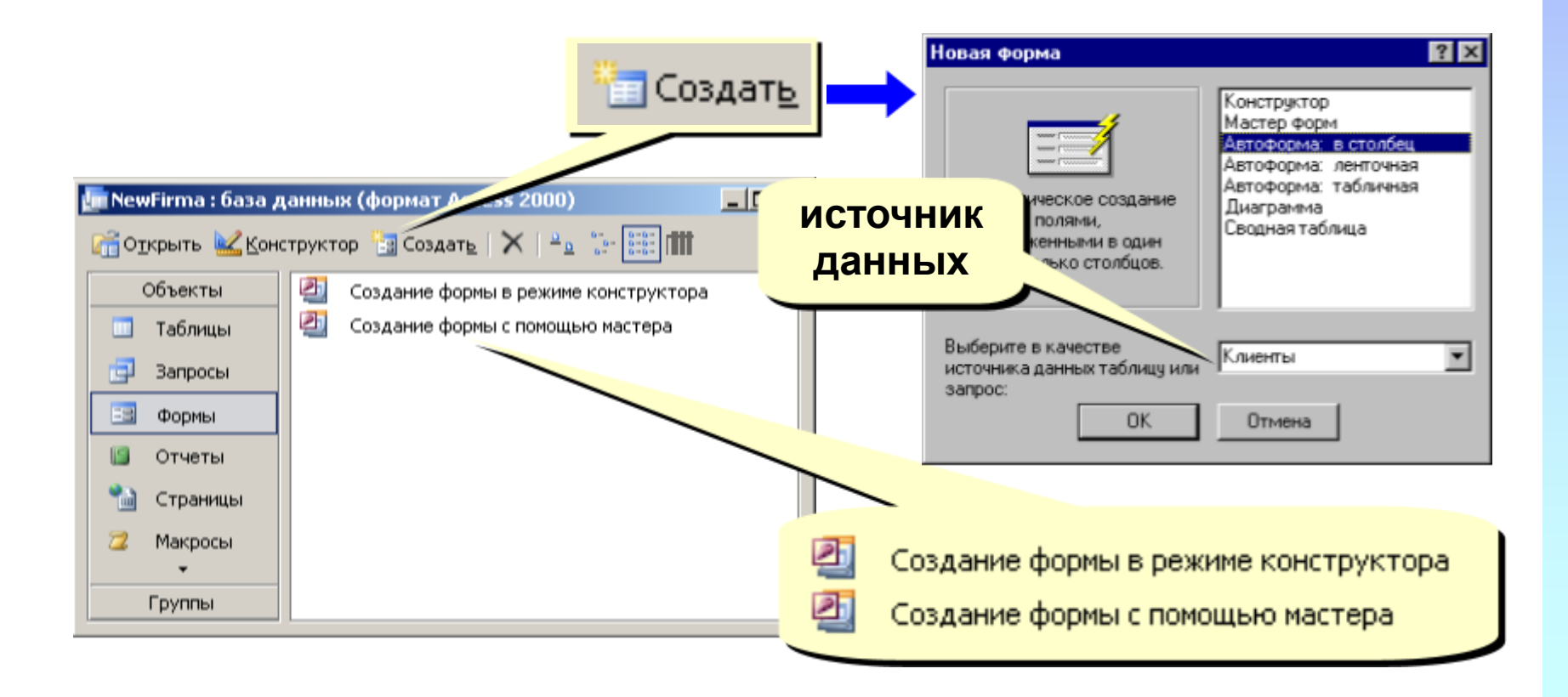

## **Создание форм**

**Конструктор** – полностью вручную. **Мастер форм** – режим «вопросы – ответы». **Автоформа в столбец**:

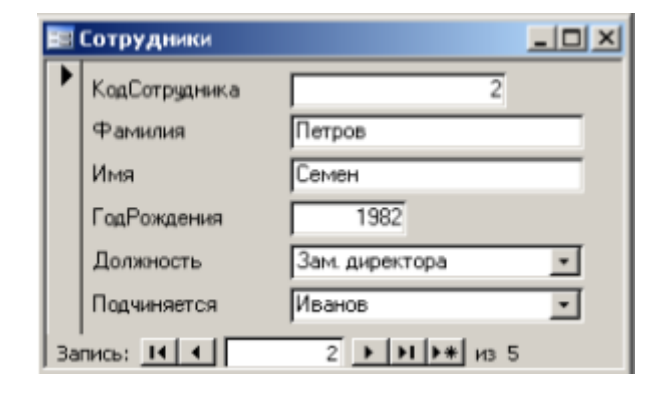

### **Автоформа ленточная**:

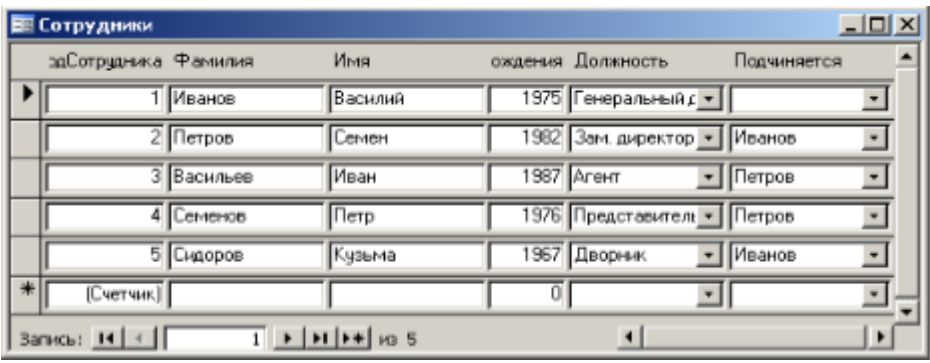

### Диаграмма:

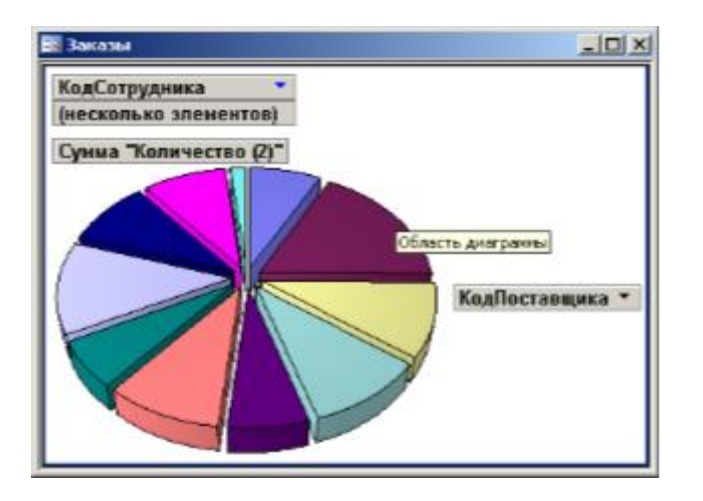

### **Диаграмма Автоформа табличная**:

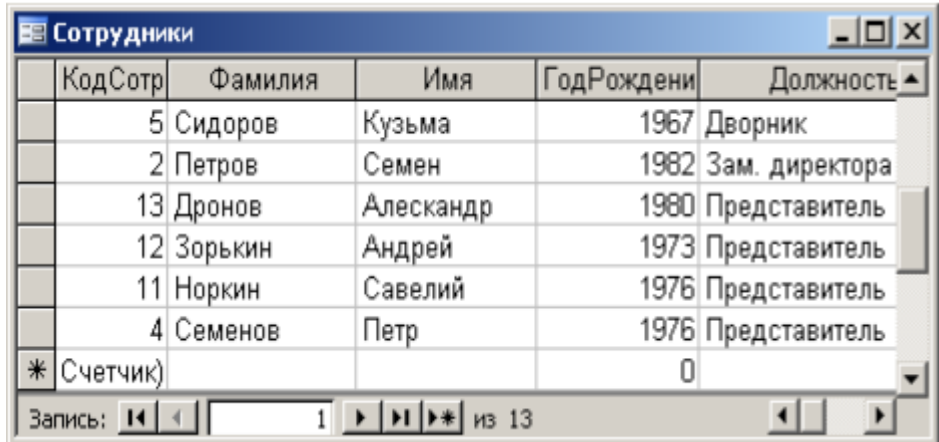

## **Работа с запросами**

- **Запрос** это отбор записей в разнообразных формах, в соответствии с выбранными условиями.
- Запросы служат для извлечения данных из таблиц и предоставления их пользователю в удобном виде.

### • **Виды запросов**

- *На выборку*;
- *Запрос с параметром* (критерий задаёт сам пользователь)
- *Итоговые запросы* (производят вычисления по заданному полю и выдают результат);
- *Запросы на изменение* (позволяют автоматизировать заполнение полей таблиц);
- *Перекрёстные запросы* (позволяют создавать результирующие таблицы на основе результатов расчётов, полученных при анализе группы таблиц)
- *Специфические запросы* запросы к серверу БД, написанные на *языке запросов SQL*

### **Создание запросов**

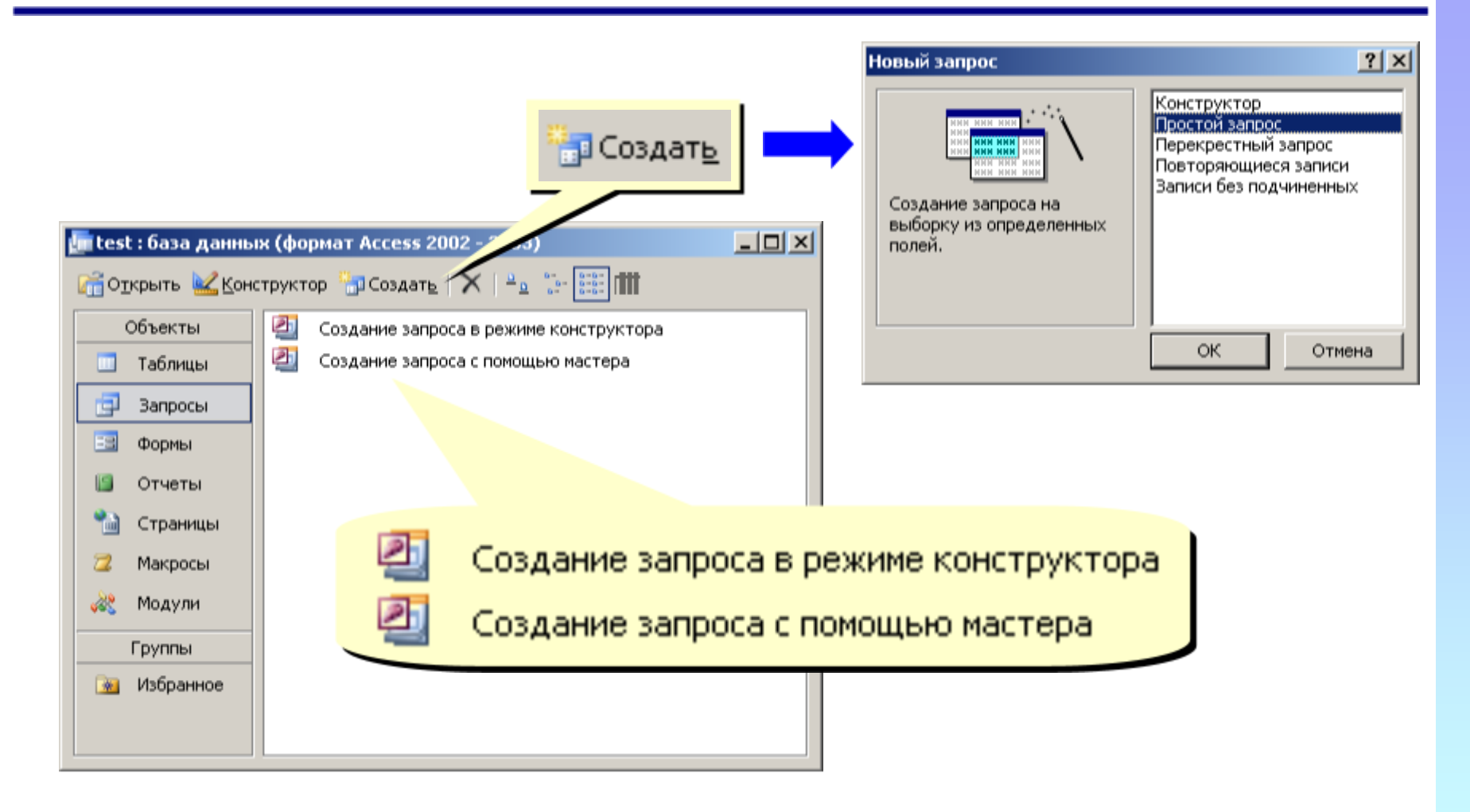

### **Мастер запросов**

### Создание простых запросов Выберите поля для запроса. Допускается выбор нескольких таблиц или запросов. Таблицы и запросы Создание простых запросов Таблица: Страны Выберите подробный или итоговый отчет: Доступные поля: 333 С подробный (вывод каждого поля каждой записи) **AAA** Плошадь t coc su **•** итоговый Столица Карта Флаг **800 XXX** Создание простых запросов Экономика Задайте имя запроса: Страны Запрос a crc **REAL PROP. REAL** Отме 5,000 222 222 223 6 MO 222 222 223 Указаны все сведения, необходимые для создания запроса с помощью мастера. Дальнейшие действия: © Открыть запрос для просмотра данных. Отме © Изменить макет запроса. □ Вывести справку по работе с запросом? < Назад Далее > Отмена **Готово**

## **Конструктор**

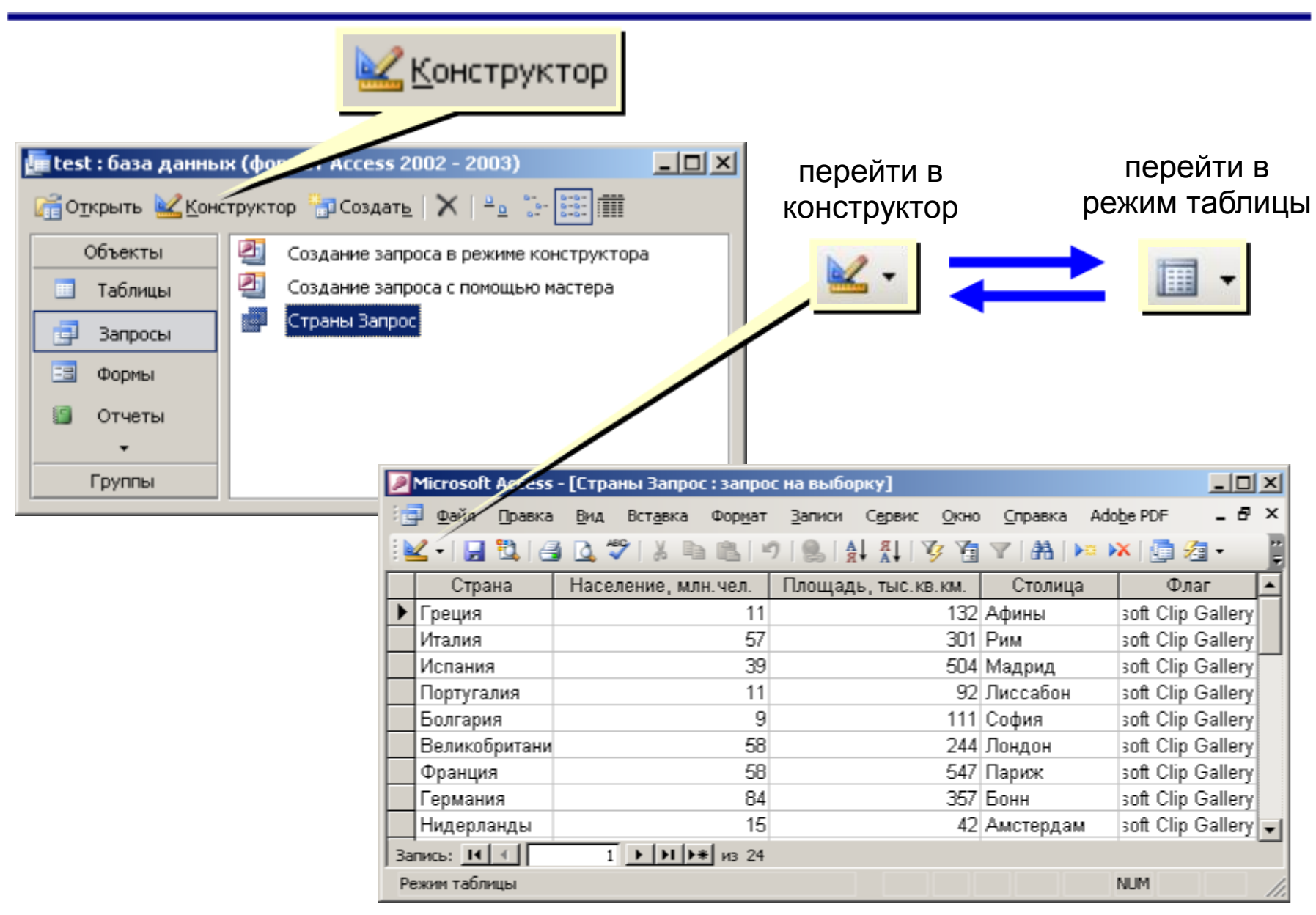

## **Конструктор**

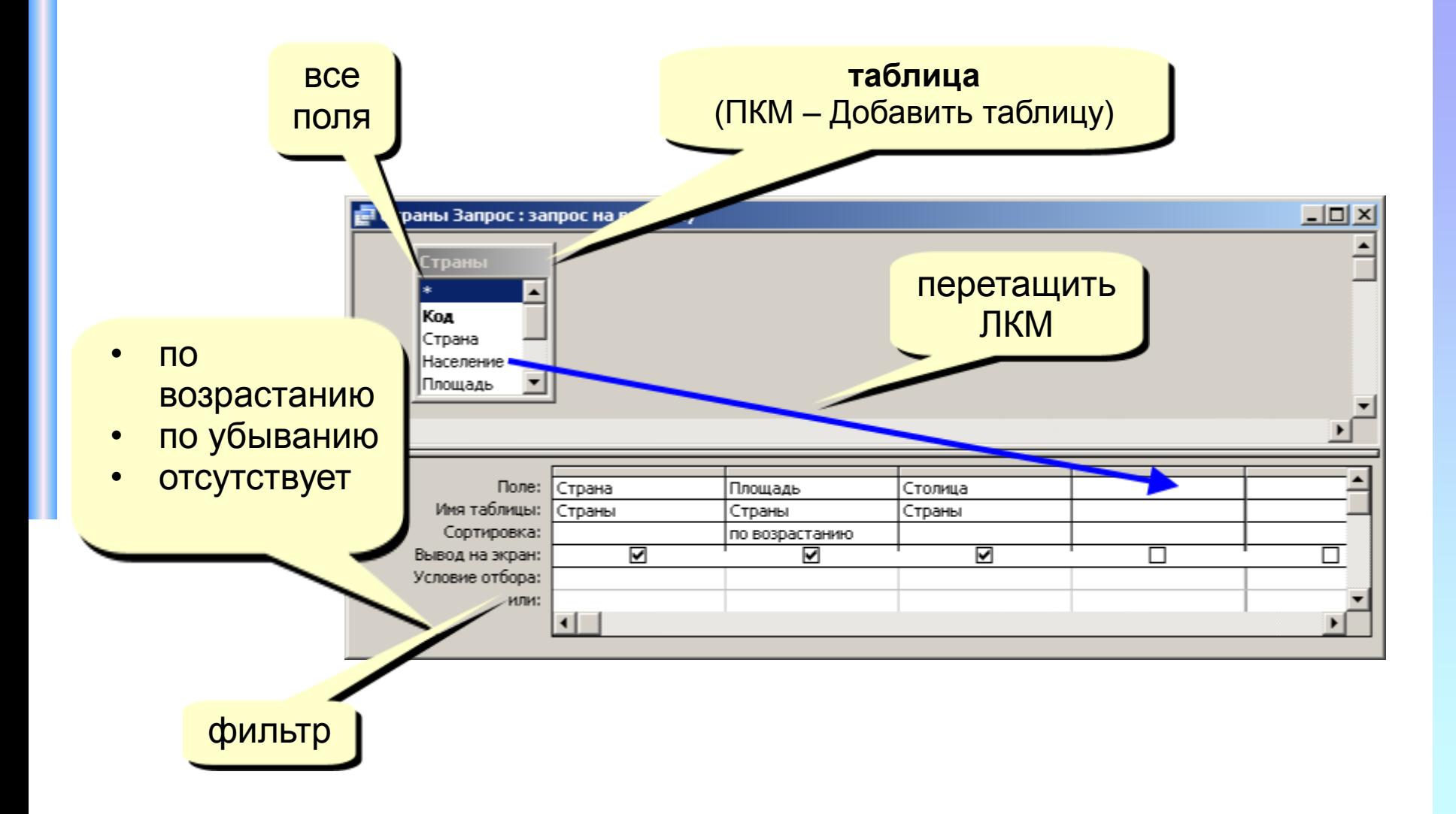

## **Работа со столбцами**

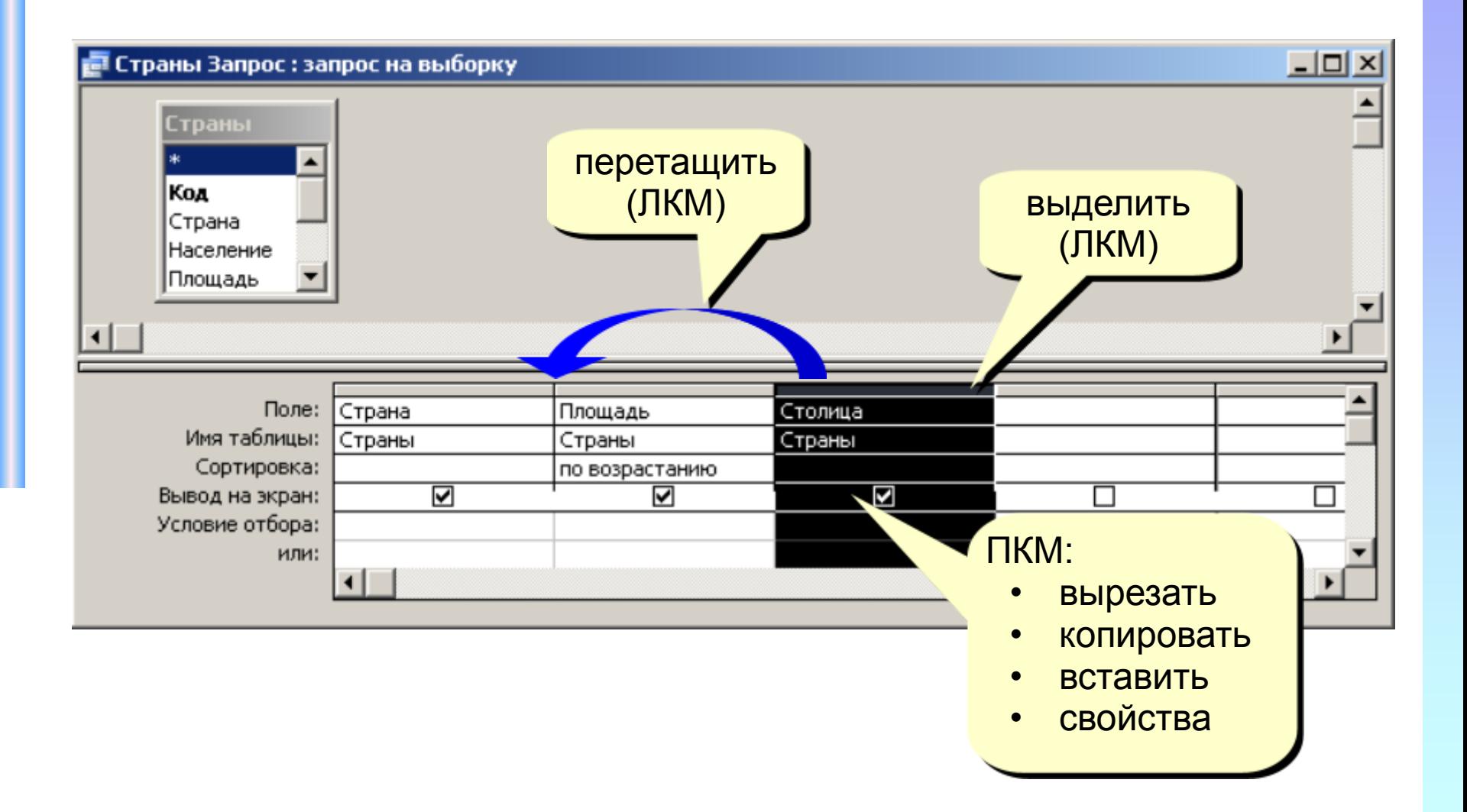

## **Условия отбора**

### **Совпадение**

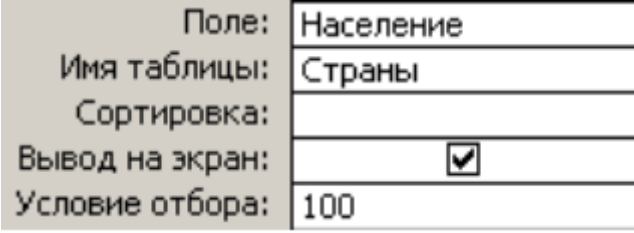

### **Шаблон**

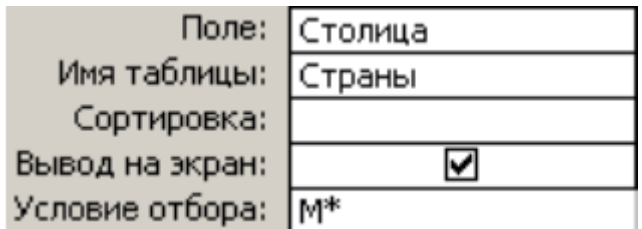

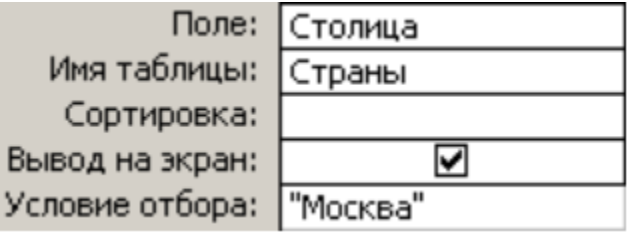

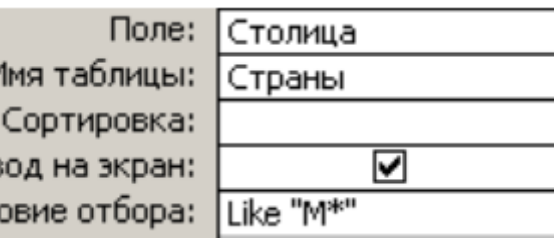

Выв Усл

**\*** любое количество любых символов

**?** один любой символ **#** любая цифра

### **Неравенство**

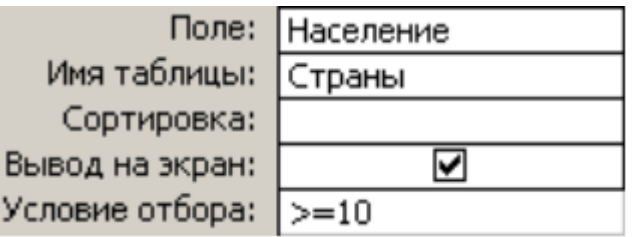

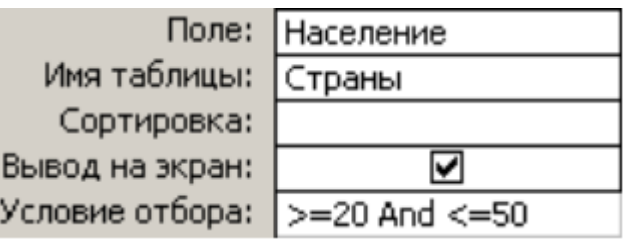

## **Перекрестный запрос**

### **Конструктор: Запрос – Перекрестный**

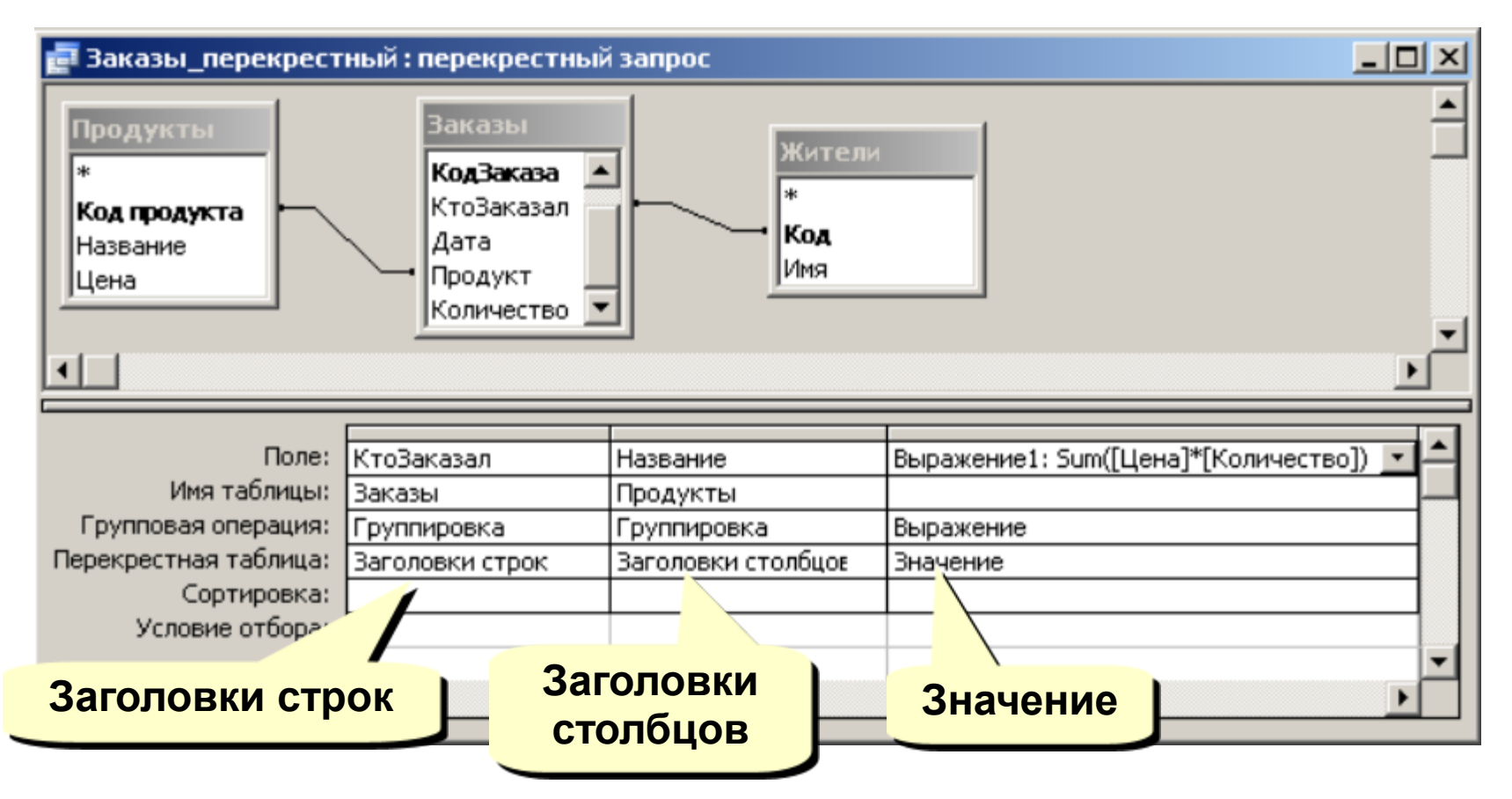

**Мастер** – не позволяет выбрать информацию из нескольких таблиц (только через лишний запрос).

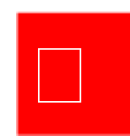

## **Запрос на обновление (изменение)**

**Задача:** во всех записях, относящихся к 2007 году, заменить дату в поле **Дата** на сегодняшнее число.

### **Решение:**

- запрос, который отбирает все нужные записи
- резервная копию таблицы (**Копировать Вставить**)
- меню **Запрос – Обновление**
- в строке **Обновление** ввести новое значение поля:
- выполнить запрос

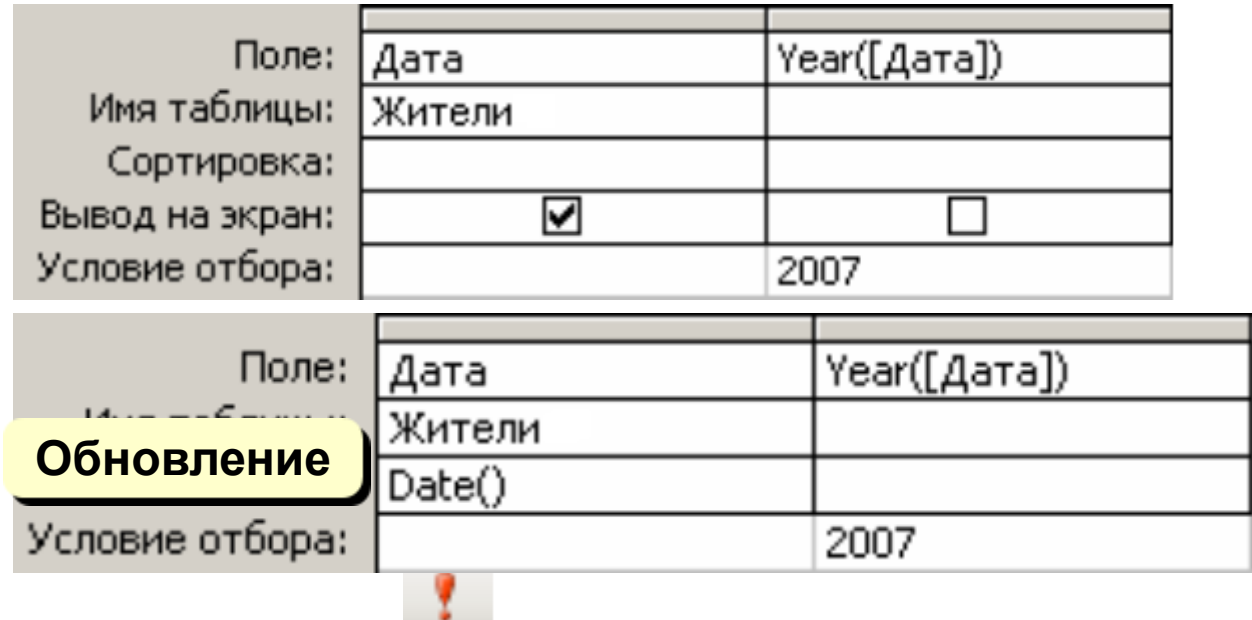

## **Другие виды запросов**

### **Удаление:**

- запрос на выборку нужных записей
- резервная копия таблицы
- **Запрос – Удаление**
- выполнить запрос

### **Создание таблицы:**

• **Запрос – Создание таблицы**

### **Добавление данных в итоговую таблицу:**

• **Запрос – Добавление**

### **Повторяющиеся записи:**

• **Запросы – Создать – Повторяющиеся записи**

### **Записи без подчиненных:**

• **Запросы – Создать – Записи без подчиненных**

## **Работа с отчётами**

**Отчёты** служат для форматированного вывода данных на *печатающее устройство*.

- Существуют средства **ручного, автоматического и автоматизированного проектирования.**
- Структура готового отчёта отличается от структуры формы только увеличенным количеством разделов.
- Кроме разделов заголовка, примечания и данных, отчёт может содержать *разделы* верхнего и нижнего колонтитулов.
- Если отчёт занимает более одной страницы, эти *разделы* необходимы для печати служебной информации, например номеров страниц.

### *Мастер отчётов* **работает в шесть этапов.**

- выбор таблицы или запросов, на которых отчёт базируется; выбор полей, отражаемых в отчёте;
- выбор полей группировки (уровней и интервалов группировки);
- выбор полей и методов сортировки;
- выбор структуры отчёта печатного макета (блочный, ступенчатый, выровненный по левому краю и т.п.)
- выбор стиля оформления (из предложенного списка);
- на последнем этапе выполняется сохранение отчёта под заданным именем.

### **Создание отчетов**

**Отчет** – это документ, содержащий информацию из базы данных и предназначенный для вывода на печать.

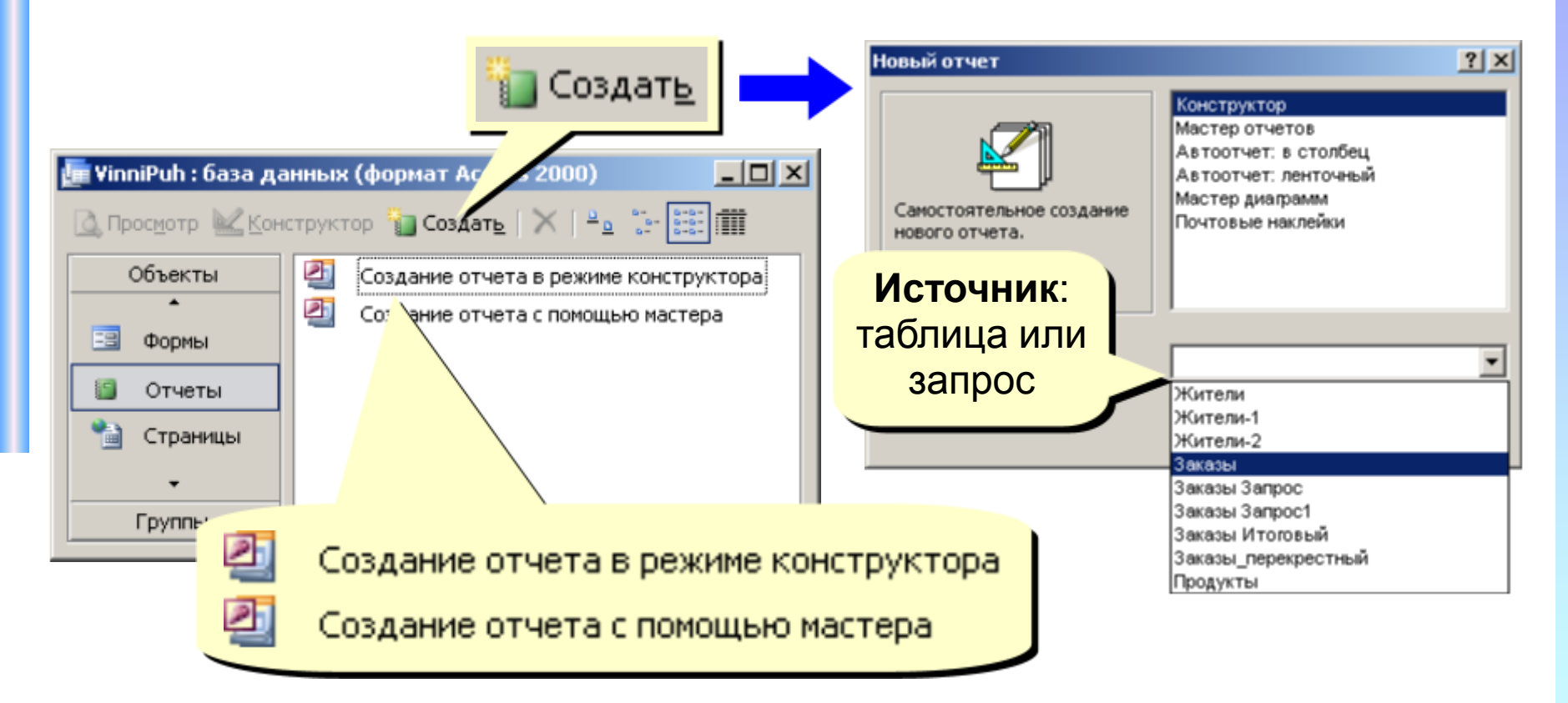

**Только один источник! !**

**Конструктор отчетов**

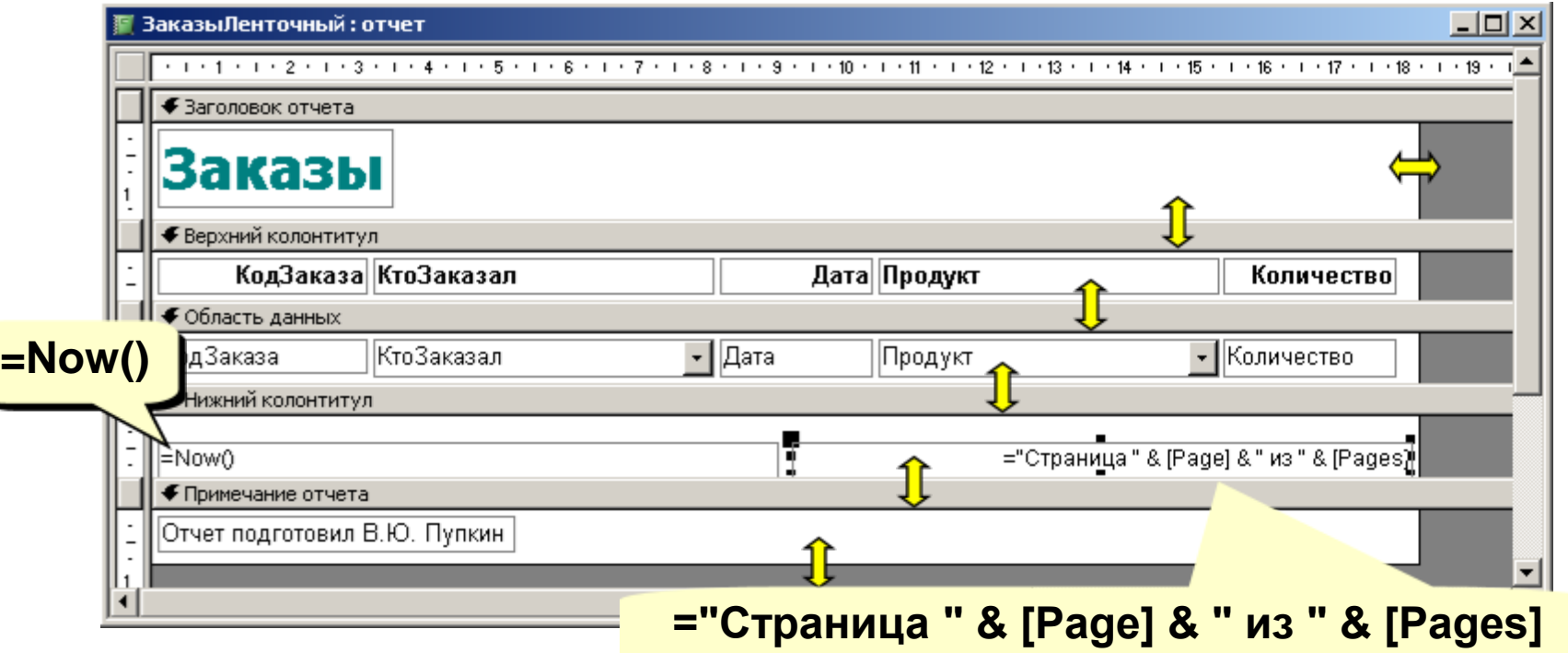

**Заголовок отчета** – один раз в начале отчета. **Верхний колонтитул** – в начале каждой страницы. **Область данных** – информация из БД. **Нижний колонтитул** – в конце каждой страницы. **Примечание отчета** – один раз в конце отчета.

### **Автоотчеты**

### **Автоотчет в столбец Автоотчет ленточный**

### Сотрудники

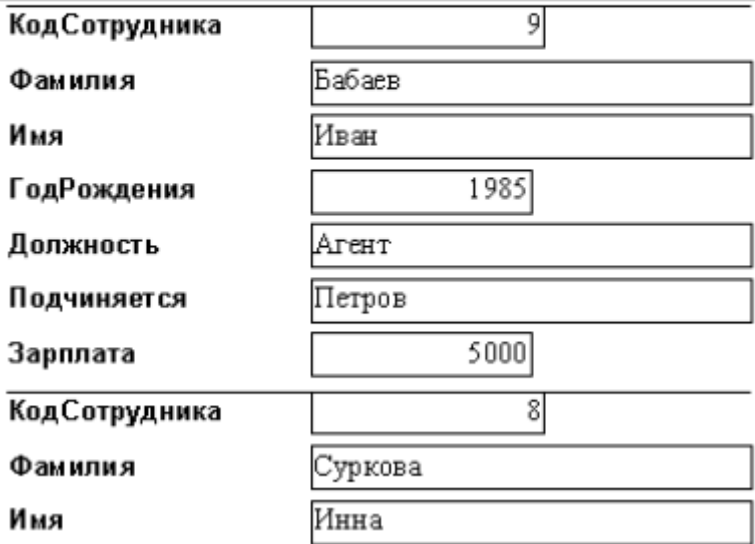

## Сотрудники

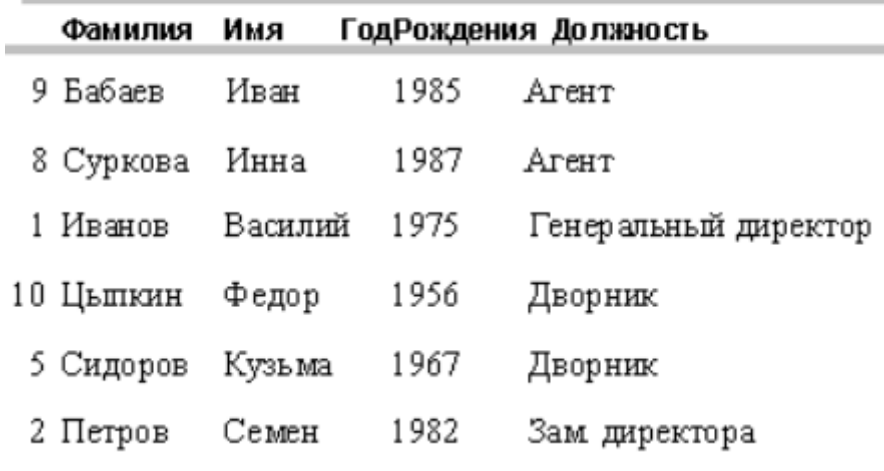

## **Функции БД**

### *Определение данных*

•Определяется, какая именно информация будет храниться в базе данных, задается структура данных и их тип (например, количество цифр или символов), а также указывается то, как данные будут связаны между собой.

•Задаются форматы и критерии проверки данных.

### *Обработка данных*

•Данные можно обрабатывать самыми различными способами.

•Можно выбирать любые поля, фильтровать и сортировать данные.

•Можно объединять данные с другой связанной информацией и вычислять итоговые значения.

### *Управление данными*

•Указываются правила доступа к данным, их корректировки и добавления новой информации.

• Можно также определить правила коллективного пользования данными.

# **Вопросы**

- 1. Какие основные объекты базы данных Microsoft Access Вы знаете?
- 2. Назначение объекта таблица в Microsoft Access.
- 3. Назначение объекта запроса в Microsoft Access.
- 4. Назначение объекта форма в Microsoft Access.
- 5. Назначение объекта отчет в Microsoft Access.
- 6. Способы создания таблиц, запросов, форм.
- 7. Виды запросов к БД *MS Access*.
- 8. Назначение отчетов.
- 9. Виды отчетов в БД *MS Access*.

### **ВСР; Конспект стр.264 в.21-28**

Информация может храниться в неструктурированном виде, например, в виде текстового документа, где данные об объектах предметной области записаны в произвольной форме:

*Студент Иванов Иван родился 4 апреля 1981 года, обучается в 411 группе, номер его зачетной книжки 200205; студент Виктор Сидоров 06.08 1982 г.р., имеет зачетную книжку №200213, обучается в 413 группе; Женя Петров, родился в 1982 году 25 марта, номер зачетной книжки 200210, обучается в 411 группе.*

В качестве предметной области в данном примере может быть представлена сфера деятельности учебного заведения по учету студентов.

Объектами этой предметной области выступают как сами студенты, так и данные их номеров зачетных книжек.

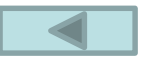